O PPVMEDIEN 20

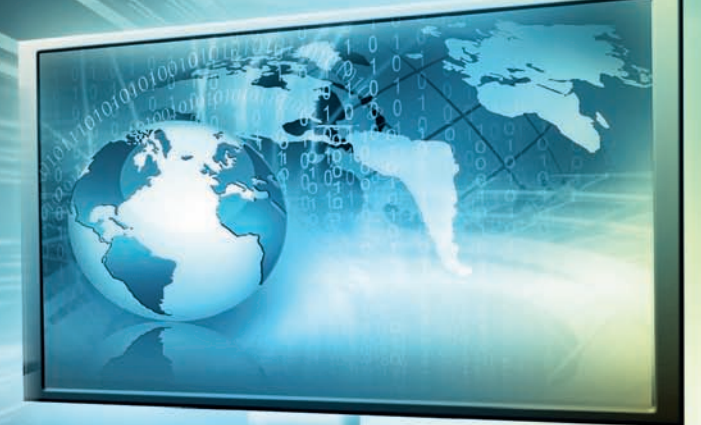

# **WARKSHAU** Der perfekte Musiker-PC - Teil 7 Boxenstopp **DAW-Systempflege und -Workflow-Optimierung**

Eure DAW-Software bildet das Zentrum eures digitalen Recording-Setups. Um Aufgaben wie Recording, Mix und Arrangement problemfrei erledigen zu können, ist es unabdingbar, sein System zu pflegen und den Workflow in der DAW zu optimieren. In der aktuellen Folge unseres Workshops "Der perfekte Musiker-PC" erfahrt ihr, wie sich dies am besten bewerkstelligen lässt.

Die DAW bildet das Herzstück moderner<br>Produktionsumgebungen. Eigentlich be-<br>Zeichnet das Wort "DAW" (kurz für: Produktionsumgebungen. Eigentlich bezeichnet das Wort "DAW" (kurz für: "Digital Audio Workstation") den gesamten computergestützten Geräte- und Software-Verbund zur Aufzeichnung und Verarbeitung von Schallsignalen. Heute verwendet man den Begriff DAW jedoch vielfach enger, nämlich um auf Programme wie Cubase, Logic oder Pro Tools zu referieren. Und so soll die Bezeichnung auch im Folgenden genutzt werden.

**In mancher Hinsicht spiegeln DAWs ein Studio in traditioneller Manier wieder:** Wir stoßen hier auf bekannte Komponenten wie Kanalzüge, Audio-Spuren, Effekte, MIDI-Geräte, Amps und vieles mehr – natürlich alles virtuell, das heißt in Einsen und Nullen gegossen (aus dem 19-Zoll-Effektgerät wird ein 64-Bit-Plugin, aus dem Röhren-Amp eine Verstärker-Simulation und so weiter.) Der Feature-Umfang moderner Software-DAWs (die bekanntlich längst mehr können, als bloß Sequencing-Aufgaben zu übernehmen) ist enorm. Diese Möglichkeiten wollen allerdings gebändigt werden. Um problemfrei mit einer DAW arbeiten zu können, ist es daher unabdingbar, sein System zu pflegen und den eigenen Workflow zu optimieren.

### **Systempflege**

**Wenn ihr Windows verwendet: Defragmentiert eure Festplatten!** Die Windows-Dateisysteme NTFS und FAT32 sind mittlerweile eigentlich veraltet. Sie schreiben Daten in einer Weise auf die Festplatte, die diese im Laufe der

#### © PPVMEDIEN 2011

Zeit immer langsamer werden lässt – die physischen Abstände zwischen Daten, die zusammengehören, wird so größer und größer. Wer hier nicht regelmäßig mittels eines Systemprogramms für Ordnung sorgt, wird die Degenerierung seiner Harddisk zur langsamen Datenschildkröte erleben. Nutzer der Betriebssysteme Linux und OSX genießen dabei einen echten Vorteil: Dateisysteme wie EXT3 und HFS+ arbeiten wesentlich effektiver.

#### **Wichtig: Lasst immer etwas freien Platz auf**

**eurer HD.** Ansonsten nehmt ihr eurem Computer die Möglichkeit, mit dem so genannten Virtual Memory zu arbeiten, also die Festplatte anstelle überlasteter RAM-Module zum Zwischenspeichern zu nutzen. In jedem Fall sollte man wissen, dass niedriger Festplattenspeicher das System in der Regel drastisch ausbremst. Auch deshalb arbeitet man besser mit einem dezidierten Musikrechner und nutzt nicht denselben Computer, auf dem man Urlaubsvideos, Games etc. abgelegt beziehungsweise installiert hat. Apropos Installationen: Das Angebot (teilweise frei erhältlicher) Plugins ist ebenso weitreichend wie verlockend. Was jedoch nicht bedeutet, dass man sich auch jedes dieser Tools besorgen und auf seinen Musikrechner ziehen sollte. Sämtliche Software, die ihr auf eurem System installiert, wird letzteres auf die eine oder andere Weise beeinflussen – leider häufig negativ. Überlegt euch also gut, welches Plugin ihr wirklich benötigt, und testet entsprechende Software auf einem Zweitrechner.

**Um zügiges und problemfreies Recording betreiben zu können, empfiehlt es sich, auf ein zweites internes oder externes Laufwerk aufzunehmen.** Das System-Laufwerk gilt es dagegen möglichst frei zu halten. Als verlässlich haben sich hinsichtlich der externen Variante vor allem E-Sata- und Firewire-Platten erwiesen. USB 2 funktioniert auch, ist aber dafür bekannt, hin und wieder mit dem einen oder anderen Aussetzer aufzuwarten.

auf den Drums liegt. Gerade wenn mehrere Personen an einem Projekt arbeiten (etwa Bandkollegen oder Dritte wie Toningenieure, eigens engagierte Session-Musiker etc.) ist die sinnvolle Organisation der Projekt-Spuren beziehungsweise -Dateien unverzichtbar. Dabei gilt:

# **Mangawarding Mangawarding**<br> **Das System-Laufwerk gilt es dagegen von aufgenommenen Spuren möglichst frei zur aufgenommenen Spuren möglichst frei zuhalten.«**

**Festplattencrashs und ähnlich widerliches treten leider öfter auf, als dem Musiker lieb sein kann.** Insofern gilt natürlich die Devise "Backups machen". Es lohnt sich, die notwendige Zeit für diese Aufgabe zu investieren. Da das Thema "Backup" recht umfangreich ist, werden wir uns diesem Gegenstand in der kommenden Ausgabe einmal ausführlich und exklusiv zuwenden. Weitere Systempflege-Tipps findet ihr im Infokasten auf Seite 64.

## Workflow-Optimierung

**Eine Frage, die man sich bei der Arbeit mit der DAW-Software als erstes stellen sollte, lautet:**  In welcher Reihenfolge werden die einzelnen Stufen des Programms durchlaufen? Wer sich hierüber klar wird, kann nicht nur gezielt auf bestimmte Sounds hinarbeiten, sondern spart überdies viel Zeit (und so im Ernstfall womöglich Geld). Um den Überblick zu behalten, empfiehlt es sich, die Software-Oberfläche zu strukturieren.

**Namen und Farben: Absolute Pflicht ist die sinnvolle Benennung der einzelnen Spuren und Kanäle.** Wer zum Beispiel statt des Namens "Open Hi-Hat" mit einer Bezeichnung wie "Kanal 3" arbeitet, darf sich nicht wundern, wenn im Mixdown zum Beispiel plötzlich der Gesangshall Umso spezifischer die Bezeichnung, desto besser. Es macht einfach keinen Spaß, etwa als Mixing-Engineer Ewigkeiten einen Wust von Gitarrenspuren zu durchforsten, wenn sich die Sache bei sinnvoller Bezeichnung durch ein Label wie "Rhythmusgitarre 2 (crunch), Bridge" in Sekunden hätte erledigt haben könnte.

**Um schnelle Orientierung zu gewährleisten, können die Mixer-Kanäle in vielen DAW-Programmen außerdem eingefärbt werden.** Oft bietet es sich an, hier Gruppen zu bilden. Zum Beispiel: Drums (blau), Vocals (gelb) und so weiter. Dabei sollte man bedenken, dass die Anordnung der Spuren im Projektfenster häufig derjenigen im Mixer entspricht. Insofern gilt es, die einzelnen Spuren bereits im Projektfenster adäquat anzuordnen, also etwa die Overhead-Spuren nebeneinander zu positionieren, um unnötiges Scrollen zu vermeiden.

**Ordner-Gruppen:** Instrumentengruppen können in vielen DAW-Programmen in Ordnerspuren zusammengefasst werden. Das sorgt einerseits für Übersicht, denn die erstellten Ordner lassen sich schließen und schaffen so Platz im Projektfenster. Andererseits können auf diese Weise ganze Spurgruppen wie etwa Drums, Backing-Vocals

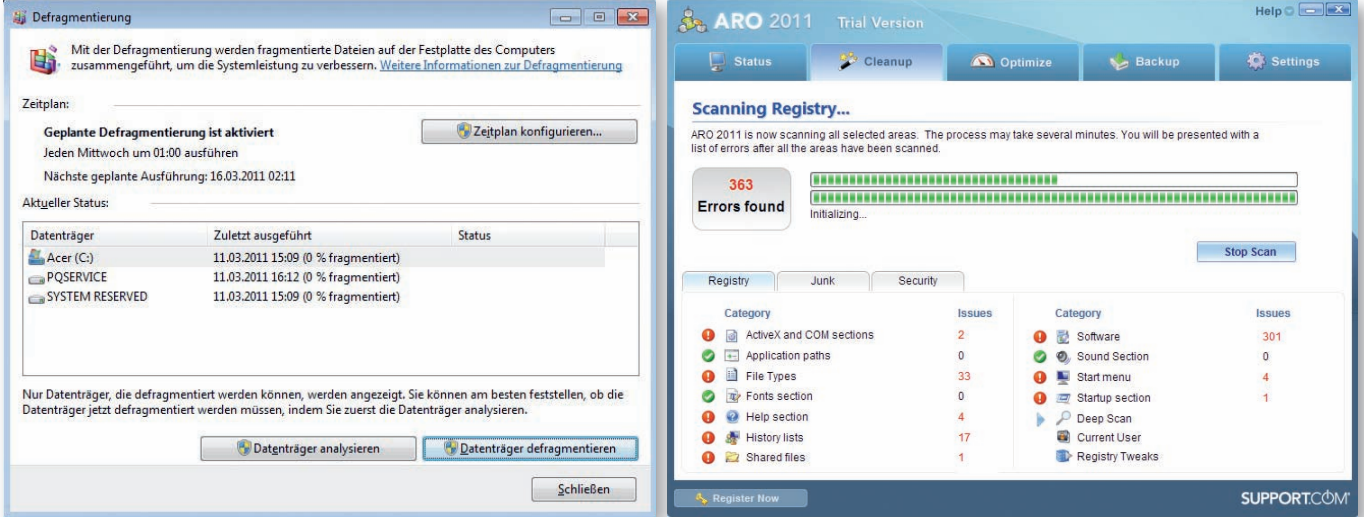

**Zwei Aufgaben, denen man sich als Nutzer einer Computer-gestützten Recording-Umgebung regelmäßig widmen sollte:** Defragmentierung (links) und Registry-Bereinigung (rechts).

# Workshop: Der perfekte Musiker-pC

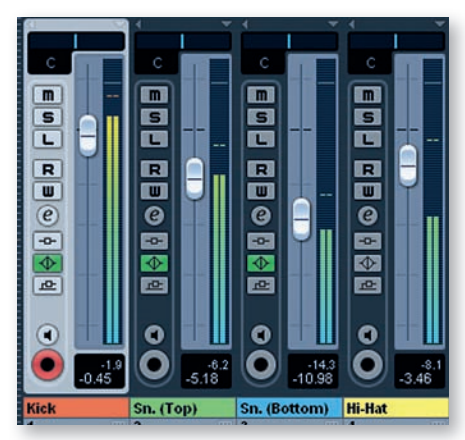

**Kunterbunt, aber übersichtlich:** Mit farbig markierten Mixer-Kanälen behaltet ihr im Mixdown den Überblick.

|                         | <b>DIS</b> Ordner                                      |                                                                                                    | $\bullet$ Fil |
|-------------------------|--------------------------------------------------------|----------------------------------------------------------------------------------------------------|---------------|
|                         | $\boxed{\mathsf{m}}$ $\boxed{\mathsf{s}}$ Kick<br>mono | $R \parallel \parallel (e) \parallel -$                                                                                                    | <b>I</b> de   |
| $\overline{2}$          | mono                                                   | $\boxed{\mathbf{m}$ $\boxed{\mathbf{s}}$ Sn. (Top)<br>$\boxed{\mathbf{R} \parallel \mathbf{U} \parallel \left( \mathcal{C} \right) \neg \neg \neg \neg \neg \neg \neg \neg \mathcal{L}}$ |               |
| $\overline{\mathbf{3}}$ | mono                                                   | $\boxed{\mathsf{m}}$ $\boxed{\mathsf{S}}$ Sn. (Bottom)<br>$\boxed{\mathbf{R} \ \boxed{\mathbf{U}} \ \boxed{\mathbf{C}} \ \rightarrow \ \rightarrow}$                                     | n             |
| 4                       | $m \mid S \mid H$ i-Hat<br>mono                        | $R U (e) -  \Phi  \geq$                                                                                                    |               |

**Ab in den Ordner:** in Cubase könnt ihr mithilfe so genannter Ordner-Spuren verschiedene Signale zusammenfügen.

etc. mit einem Mouse-Klick gemutet oder solo wiedergeben werden. Auch Bearbeitungsfunktionen wie eQ und ähnliches lassen sich auf einen Ordner anwenden.

#### © PPVMEDIEN 2011

selbst an weitere Gruppen weitergeleitet werden. Es lassen sich also Hierarchien von Gruppen erstellen, was zum beispiel beim Abmischen eines umfangreichen Drumsets durchaus sinn machen kann. Die einzelnen Untergruppen können so separat und ihrer jeweiligen sound-Charakteristik entsprechend bearbeitet werden.

**Ordnung im Projektfenster und Mixer:** Überflüssige Spuren und Instrumenteneingänge sollten aus dem Projektfenster beziehungsweise dem Mixer entfernt oder ausgeblendet werden. Wer über einen zweiten Monitor verfügt – was bekanntlich höchst ratsam ist – positioniert auf diesem am besten den Mixer.

**Tipp: Wenn ihr die Möglichkeit habt, dann wählt im Geräte-Menü eurer DAW-Software verschiedene Ansichten desselben Mischers.**  Diese lassen sich dann einzeln konfigurieren, sodass etwa eine Mixer-Darstellung die Audio-Kanäle anzeigt, während die andere die effekt-Returns darstellt und so weiter. Gerade bei umfangreicheren Projekten empfiehlt es sich mit mehreren Mixer-Ansichten zu arbeiten, um nicht endlos hin- und herscrollen zu müssen – und so vielleicht doch letztlich den Überblick zu verlieren und Chaos im signalfluss zu stiften.

**So abwechslungsreich die Arbeit an der DAW auch sein kann: Spätestens nach der ersten Ein arbeitungszeit werdet ihr feststellen, dass sich gewisse Schritte stets wiederholen.** Dabei dürften dann durchaus sehr persönliche vorlieben sichtbar werden – vorlieben, die der Hersteller eurer DAW-software nicht

# » **Auch Bearbeitungsfunktionen wie EQ und ähnliches lassen sich auf einen Ordner anwenden.«**

**So genannte Gruppenkanäle sind unter anderem hinsichtlich des Einsatzes von Effekten interessant.** sie helfen, wenn mehrere Kanäle – etwa die Drums – über einen Lautstärkeregler gesteuert oder mit demselben effekt belegt werden sollen (womit sich auch Rechenleistung einsparen lässt). in Cubase legt man Gruppenkanäle zum Beispiel wie folgt an: Im Projektmenü wählt ihr im Untermenü "Spur hinzufügen" den Befehl "Gruppe". Eine Gruppenspur erscheint jetzt in der spurliste, ein Gruppenkanal im Mixer. im Ausgangsbus-Einblendemenü wählt man anschließend für die Audiokanäle, die der Gruppe hinzugefügt werden sollen, die Gruppen-option. Das verwenden von Gruppenkanälen bietet sich unter anderem für die summenkompressionen der Drums an. Nettes Feature: Eine Gruppe kann

einplanen kann. Zum beispiel werdet ihr etwa mit einer bestimmten Anzahl von Audio-Spuren und/oder MIDI-Spuren arbeiten wollen, bestimmte Plugin-Fenster-Anordnungen bevorzugen und so weiter – selbstverständlich jeweils in Abhängigkeit der Projektart. Viele Anbieter haben ihre Software daher mit so genannten template-Features ausgestattet. so könnt ihr schnell auf spezielle vorlagen zurückgreifen (Zum Beispiel: Acht Audiospuren mit je zwei EQs und einem Kompressor in den Kanälen, vier MiDi-spuren inklusive zwei Drum-Machines, Mixer auf dem rechten Monitor etc.). Auch wenn euer DAW-Programm nicht über ein derartiges Feature verfügt, könnt ihr euch schlicht entsprechend "leere" Projekte anlegen und als Ausgangs-Templates speichern.

**Ein Tipp, der simpel ist, aber gleichwohl gern missachtet wird:** ordnet eure Projekte sinnvoll! Das heißt, benennt die korrespondierenden ordnerhierarchien auf eurer Festplatte beispielsweise nach dem Monat und Jahr, in dem ihr das betreffende Projekt aufgenommen oder gemischt habt. Ihr kennt das Phänomen sicher: Oft erinnert man sich vage, dass man zwar vor einem halben Jahr eine astreine Spur für diesen oder jenen leider nie fertig gestellten song eingespielt hat – nur um dann zu der Erkenntnis zu gelangen, dass man dieses Material nun eigentlich gut verwenden könnte, ordnernamen nach dem Schema "Song XY" allerdings kein Stück weiterhelfen. Wohl dem, der hier durch eine sinnvolle Ordner- beziehungsweise Datei-Benennung und -Hierarchie vorgesorgt hat.

✖ Florian Zapf

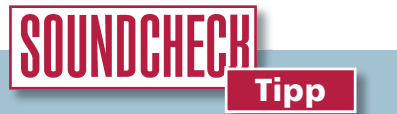

#### **Systempflege**

**Wenn ihr die folgenden sieben Tipps zur Systempflege befolgt, werden euch bei der Arbeit an der DAW kaum noch Rechner**probleme plagen. Dass ihr euer System regelmäßig per Antivirus- beziehungsweise Antispyware-Programm regelmäßig scannt, sei hier einmal bereits vorausgesetzt.

**(1)** schaltet in Windows das Feature "Automatische Updates" aus.

**(2)** Deaktiviert, wenn ihr aufnehmt, eure Antivirus-software (natürlich nur, wenn ihr nicht gerade online seid; am besten geht ihr mit eurem Musikrechner aber ohnehin lieber nicht ins Netz).

**(3)** Nutzt Defragmentierungsprogramme – mindestens einmal im Monat oder sobald ihr merkt, dass die Festplatten-Performance nachlässt.

(4) Schaltet in Windows die Disk-Kompressions- und indexierungs-Funktionen aus.

**(5)** Lasst ein systempflege-Programm laufen, das nutzlose Dateien von eurer Festplatte entfernt. Zum beispiel den kostenlosen CCleaner. Mit einem Programm wie Aro 2011 (www.sammsoft.com) haltet ihr außerdem eure Windows-Registry sauber: Dieses Tool scannt, identifiziert und behebt Registry-Fehler - und euer Rechner kann wieder einen Zahn zulegen.

**(6)** Stellt sicher, dass eure Treiber und Software auf dem neuesten Stand sind. Ein Hilfsprogramm wie etwa Radarsync (www.radarsync.com) kann euch dabei die Arbeit erleichtern.

**(7)** Deaktiviert eure Wireless- und bluetooth-Module.